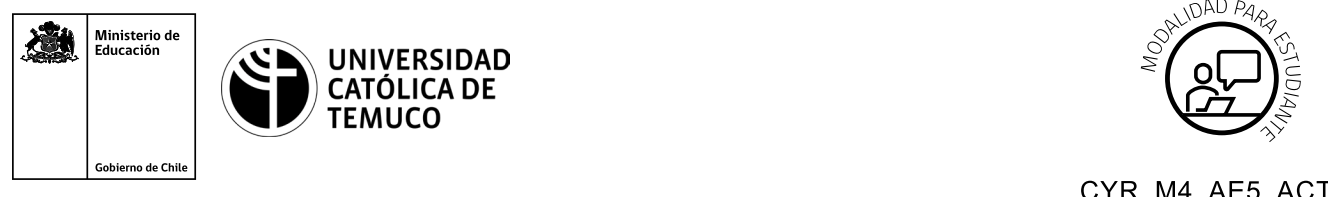

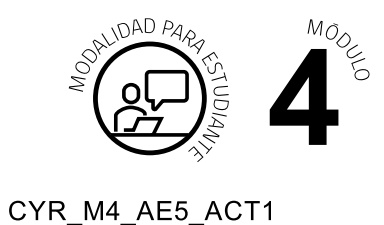

# **Actividad de Aprendizaje Configuración de ACL y traducción de direcciones IP (PAT)**

## **¿Qué vamos a lograr con esta actividad de aprendizaje para llegar al Aprendizaje Esperado (AE)?**

*Configurar listas de control de acceso para la seguridad perimetral en una red e implementar mecanismos de traducción de direcciones IP (PAT).*

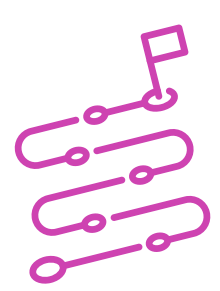

## **INDICACIONES**

- **1.** Formen equipos de trabajo de acuerdo a las indicaciones del o la docente.
- **2.** Procedan en forma ordenada, autónoma, reflexiva y colaborativamente con el desarrollo de la actividad.
- **3.** Cumplan con los plazos establecidos y presenten los resultados.

## **ACTIVIDAD**

Lean el siguiente problema:

En el ministerio de salud se abrieron dos nuevas oficinas en el sector oriente de Santiago, éstas deberán ser habilitadas para comunicar sus redes a internet y así tener conexión con el resto de las oficinas que están ubicadas a lo largo de todo el país.

El ministerio de salud llamó a concurso público y resultó que la empresa de ustedes salió seleccionada para llevar a cabo este proyecto, las condiciones de tiempo y tareas a realizar quedaron claramente establecidas en las bases de dicho concurso, por lo cual, tú y el resto del equipo se puso a trabajar inmediatamente para cumplir a cabalidad con los plazos y con la calidad, características por la cual ustedes han sido reconocidos.

Para tal efecto, se han propuesto establecer la seguridad perimetral de cada oficina mediante listas de control de acceso y aplicar mecanismos de traducción de direccionamiento IP con PAT a través de las siguientes acciones:

**a.** Observar la imagen y datos que se muestran a continuación:

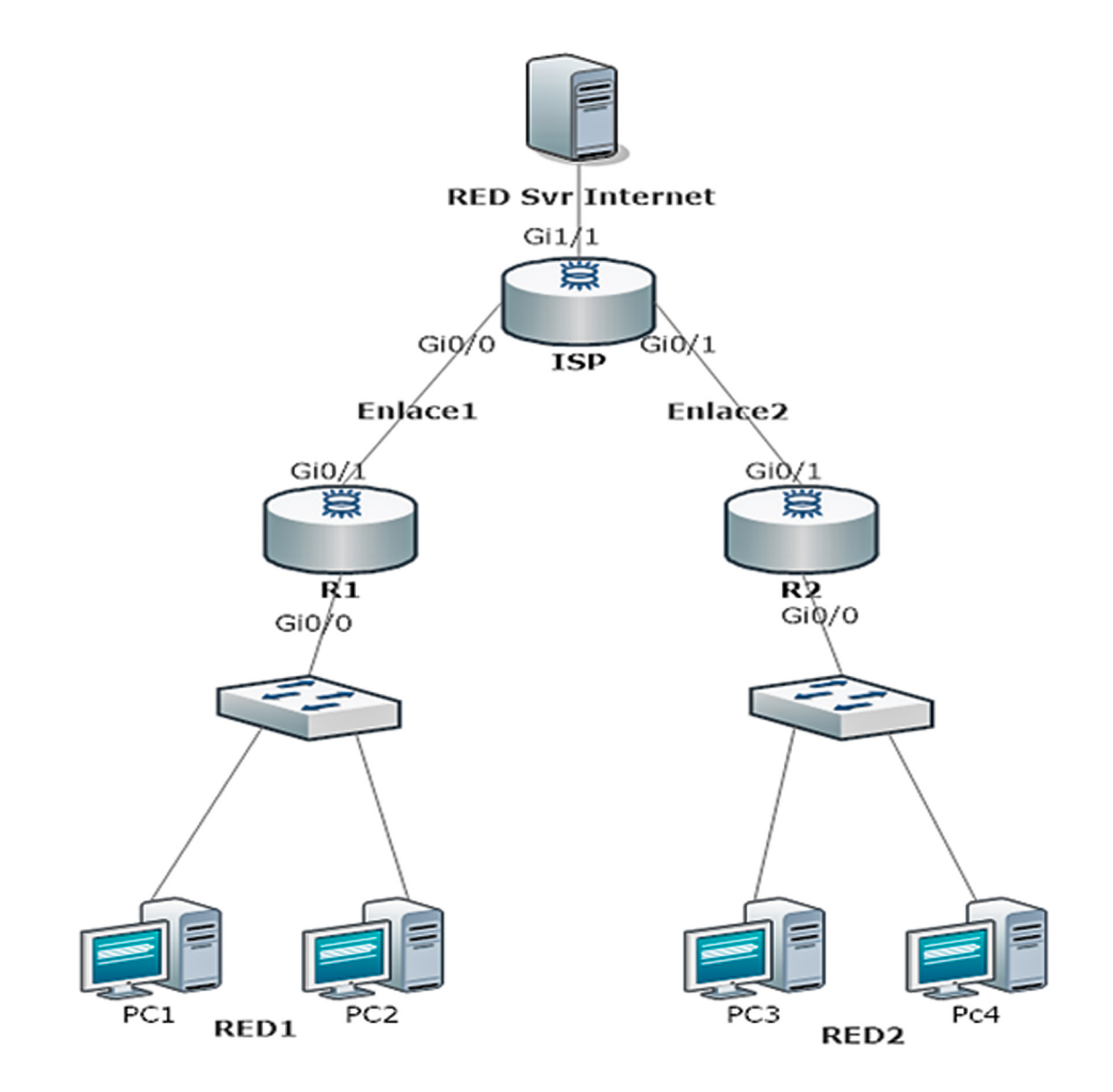

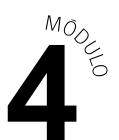

#### **DATOS:**

Modelos del equipamiento de red:

- **A.** Los modelos de switch Cisco 2060 y cuentan con 24 interfaces fastethernet y 2 gigaethernet.
- **B.** El router es un Cisco 1941 y cuenta con dos interfaces gigaethernet.

Direccionamiento IP para las redes de la topología.

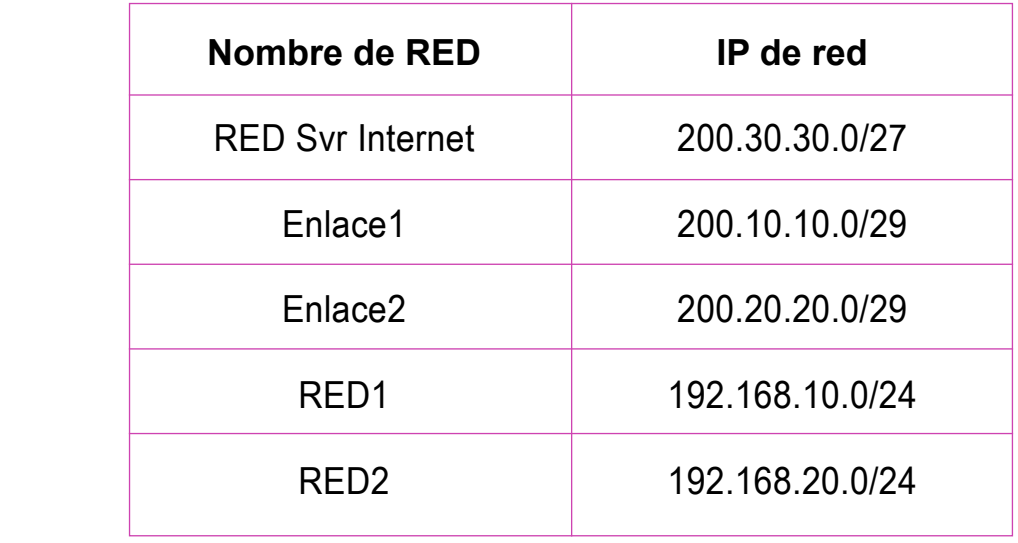

- **b.** A partir de la imagen y datos observados anteriormente:
	- **1.** Configuren las rutas estáticas (con IP de siguiente salto), para comunicar todas las redes de la topología.
	- **2.** Verifiquen que todo el direccionamiento IP esté correctamente configurado y tengan conexión todas las redes.

#### **PRESENTACIÓN DE ESTADO DE AVANCE PARA RETROALIMENTACIÓN.**

- **3.** Configuren el servicio SSH en el router de ambas oficinas.
- **4.** Realicen una **ACL numerada en R1** que permita que solo un host de su red tenga acceso a la VTY mediante SSH para su administración remota.

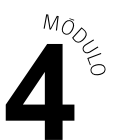

- **5.** Realicen una **ACL nombrada en R2** que permita que solo un host de su red tenga acceso a la VTY mediante SSH para su administración remota.
- **6.** Verifiquen que la conectividad desde el PC de la red, tenga el permiso para acceder por SSH a cada router e intenten acceder desde otro PC de la red para comprobar que se deniega su acceso.

#### **PRESENTACIÓN DE ESTADO DE AVANCE PARA RETROALIMENTACIÓN.**

- **7.** Configuren **PAT en R1** que permita que su red interna pueda salir a internet con una sola dirección IP pública.
- **8.** Configuren **PAT en R2** para que puedan salir a internet con un pool de direcciones IP públicas. Pool de direcciones 200.20.20.3-200.20.20.6 dadas por el ISP.
- **9.** Verifiquen la traducción de direccionamiento IP de ambos PAT, demostrando su correcta configuración.
- **10.** Guarden sus resultados, para ello, utilicen el programa de simulación de redes que estará disponible en el computador de trabajo.

#### **PRESENTACIÓN DE ESTADO DE AVANCE PARA RETROALIMENTACIÓN.**

**c.** Presenten resultados de la solución del problema en un plenario a partir de la solicitud planteada por el o la docente.